## SIP Information Options (UCE Desktop)

Last Modified on 03/14/2018 11:50 am EDT

## SIP Information provides details about your SIP configuration.

- 1. Open the Options screen.
- 2. Click **SIP Information**.

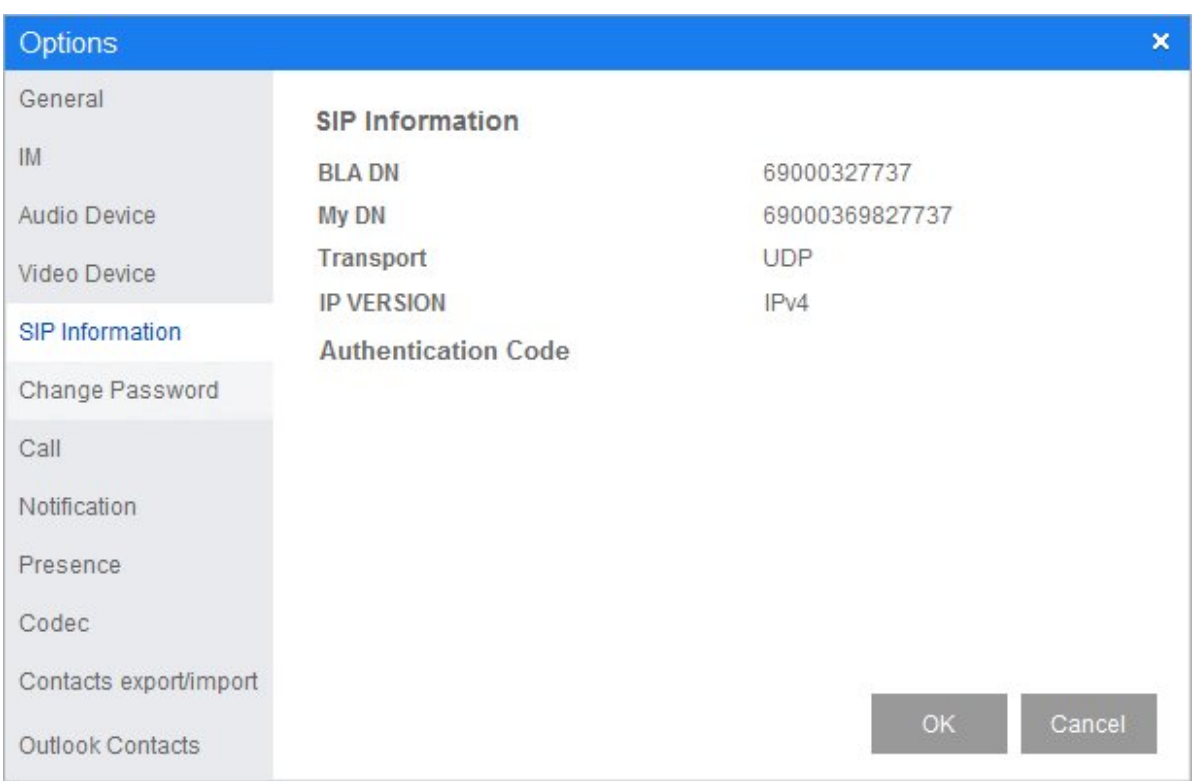

This information is display-only.